Twelve adult males were put on a liquid diet in a weight-reducing plan. Weights were recorded before and after the diet. The data are shown in the table below. Use the Wilcoxon Signed-Rank Test to ascertain if the plan was successful. Use  $\alpha = 0.05$ .

|               | <b>Subject</b> |                                                 |  |  |  |  |     |  |         |    |                   |       |
|---------------|----------------|-------------------------------------------------|--|--|--|--|-----|--|---------|----|-------------------|-------|
|               |                | $1 \t2 \t3 \t4 \t5$                             |  |  |  |  | 6 7 |  | $8 \t9$ | 10 | $\blacksquare$ 11 | $-12$ |
| <b>Before</b> |                | 186 171 177 168 191 172 177 191 170 171 188 187 |  |  |  |  |     |  |         |    |                   |       |
| After         |                | 188 177 176 169 196 172 165 190 165 180 181 172 |  |  |  |  |     |  |         |    |                   |       |

1. Enter the "After plus null value" data values into one variable (add the null value, zero, to each of the "After" values) and the "Before" data values into another variable *(see left figure, below)*. If you want your differences to be "Before – After – null value", then you must put the "after plus null value" values in the first column and the "before" values in the second column. Note that the row/case numbers correspond to the subject numbers, as in the table above.

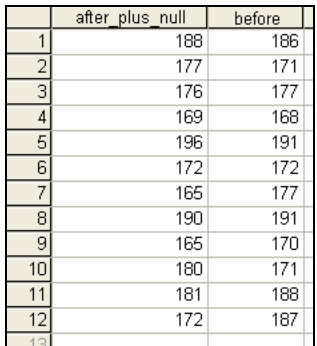

2. Next you need to create the differences, *D*, so that you can check the symmetric distribution assumption by checking a boxplot of the differences. Select "Compute Variable…" under the "Transform" menu *(see right figure, below)*. Name the target variable "D" with numeric expression "before – after\_plus\_null" before clicking "OK" *(see middle figure, below)*. The results of the computations will appear in the Data Window *(see right figure, below)*.

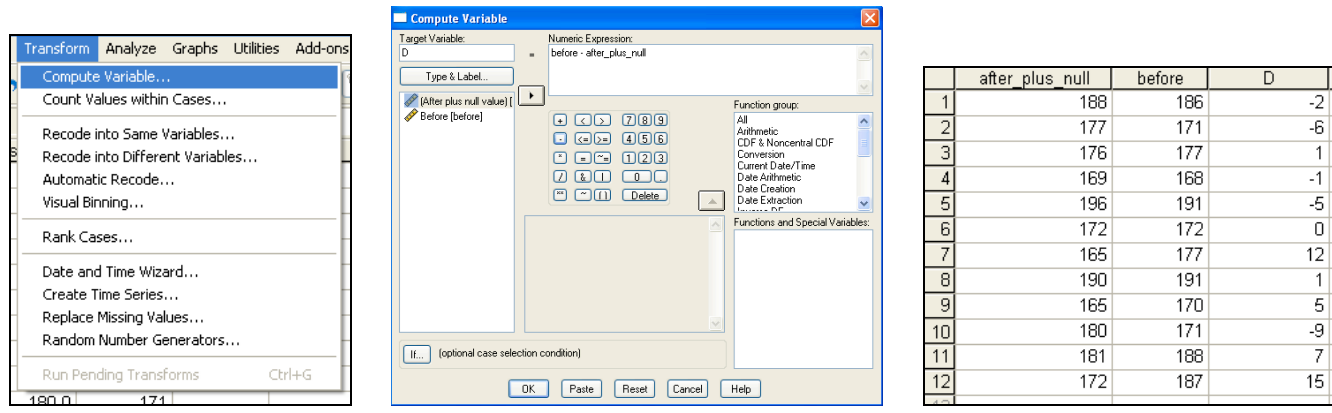

3. Next you can check the symmetric distribution assumption by checking a boxplot of the differences. Select "Boxplot…" under the "Legacy Dialogs" section of the "Graphs" menu *(see right figure, below)*. Select "Simple" and "Summaries of separate variables" before clicking "Define" *(see middle figure, below)*. The variable to be graphed should be "D" *(see right figure, below)*.

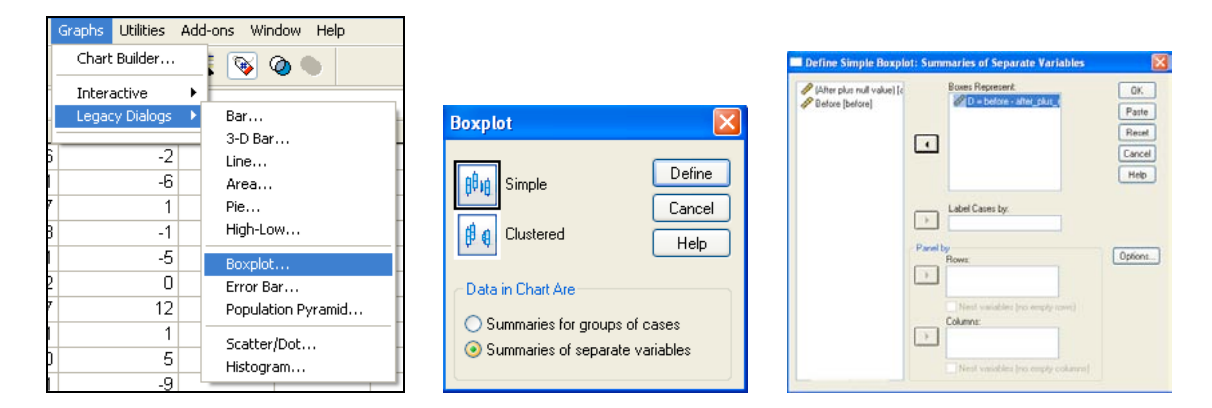

- 4. Select Analyze  $\rightarrow$  Nonparametric Tests  $\rightarrow$  2 Related Samples ... *(see left figure, above)*.
- 5. Select "After plus null value" and "Before" together, then click the arrow button to enter them into the Test Pair(s) List. Select "Wilcoxon" as the Test Type and then click "OK" *(see right figure, below)*.

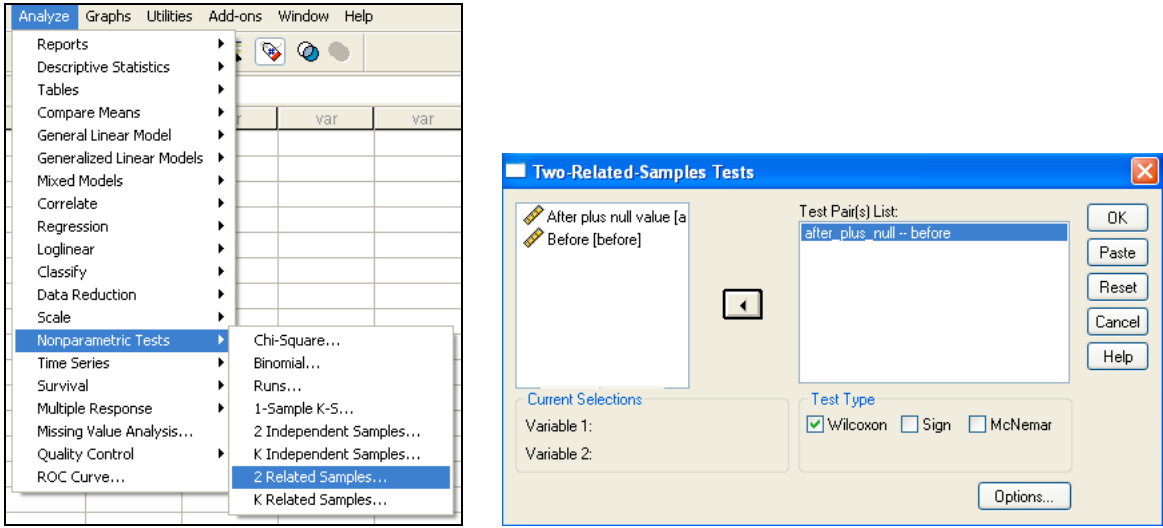

6. Your output should look like this.

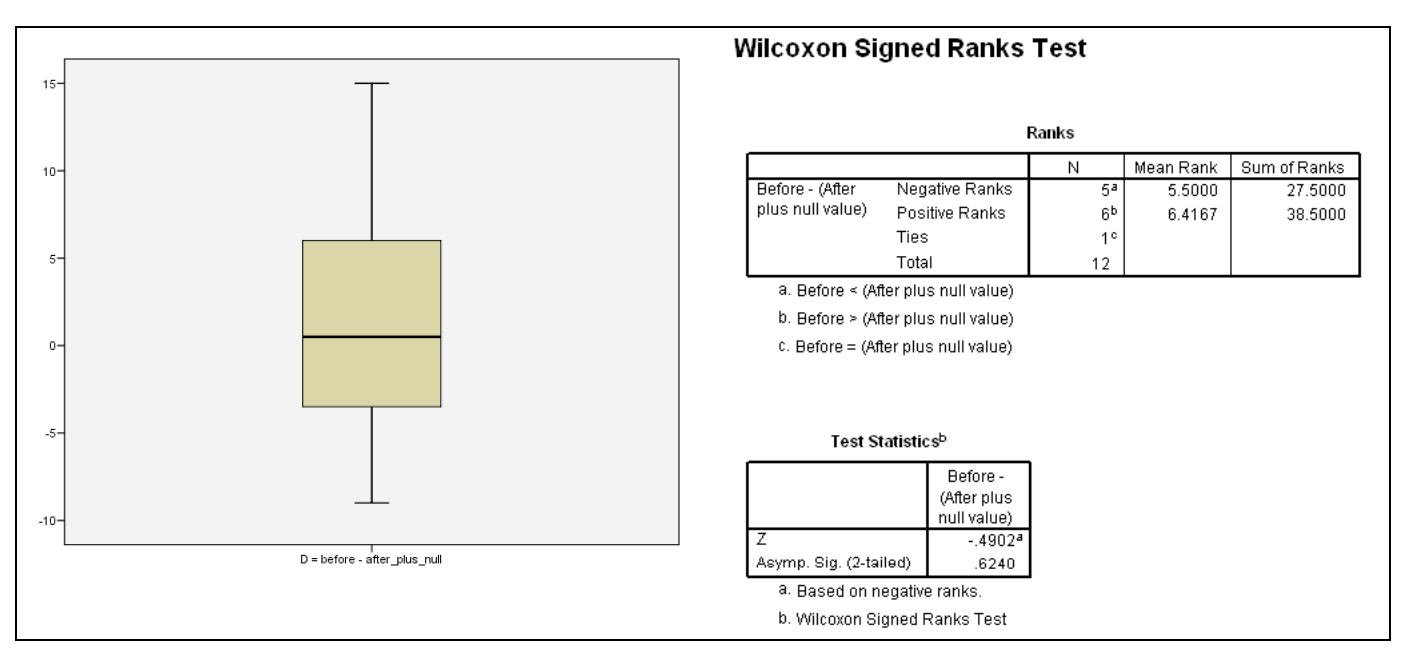

7. You should use the output information in the following manner to answer the question.

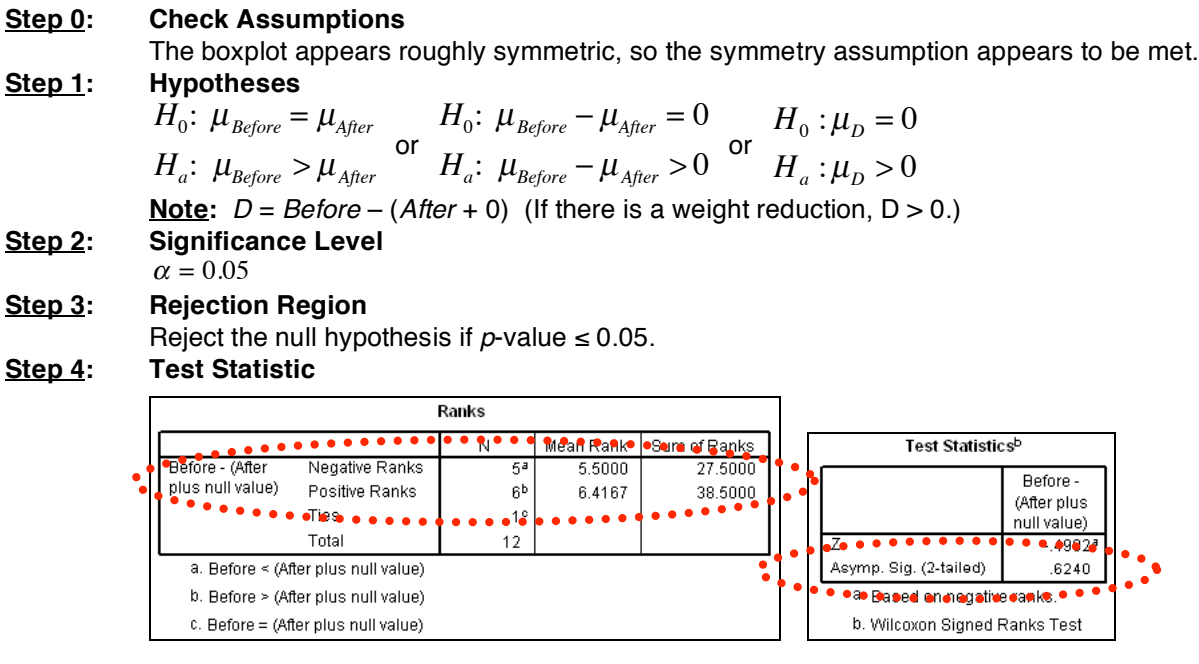

*S-RS* = (sum of positive ranks) – (sum of negative ranks) = 38.50 – 27.50 = 11  $p$ -value =  $\frac{1}{2}$ Asymp. Sig. (2-tailed) =  $\frac{1}{2}$ (0.6240) = 0.3120

[If the test were two-tailed, the *p*-value would be Asymp. Sig. (2-tailed).]

## **Step 5: Decision**

Since  $p$ -value =  $0.312 > 0.05$ , we fail to reject the null hypothesis.

## **Step 6: State conclusion in words**

At the level  $\alpha = 0.05$  of significance, there is not enough evidence to conclude that the plan was successful.